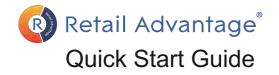

#### Accessing Retail Advantage

Accessing Retail Advantage is very similar regardless of whether you use a desktop / laptop or mobile device. Simply open an internet browser and enter the following into the address bar : app.retailadvantage.co.uk/nottingham

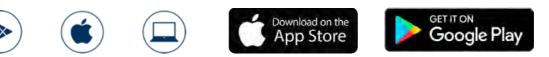

Alternatively download the Retail Advantage app onto your mobile device from the relevant app store. This delivers and experience optimised for mobile and tablet devices.

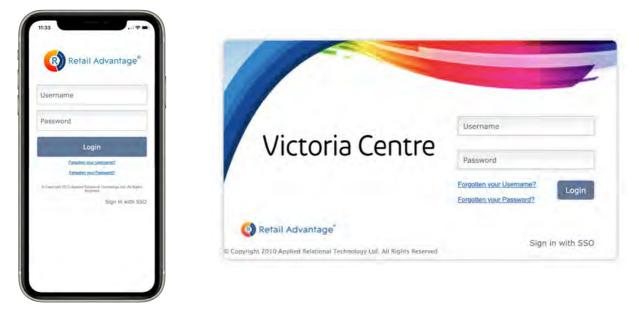

Enter your Username and Password in the boxes and click the Login button. Your Landing Page will then be displayed:

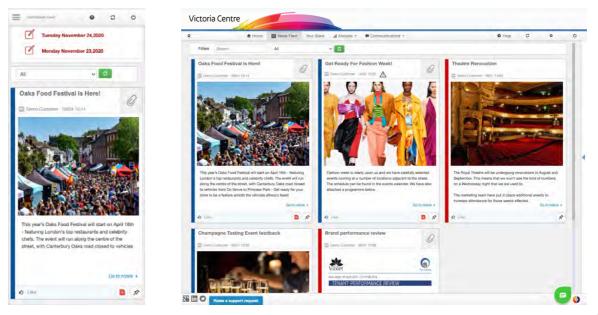

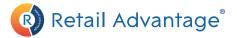

### Menu Layouts - Brand Partner

News Feed Your Sales A Home A HOME -Ë NEWS FEED Communications • hh YOUR SALES al. ANALYSIS Noticeboard COMMUNICATIONS Documents Ë Noticeboard Contacts Documents  $\sim$ Messaging Events Calendar  $\sim$ Messaging ~ **Events** Calendar II Analysis: Reports -ANALYSIS Reports ы ы Reports Footfall ŎΪð 008 Footfall Tenant 1 1 Tenant Mobile App menu layout Desktop browser menu layouts

The examples below demonstrate the Main areas that you will see on their Navigation Menu:

Below is an explanation of some key modules that will often appear on the navigation menu.

- Home Button This links the user to their primary dashboard
- News Feed
  This is a primary view of information about what's happening
- Your Sales This is where sales form status and data entry can found
- Analysis
  This provides access to a number of different reports and analysis tools
- Communication Notice board, documents library, messaging and contacts to keep users updated on what's happening

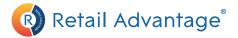

### **Mobile Views**

If you are using Retail Advantage on a mobile device, content will be presented differently. however, most operations will be performed in a very similar way.

Click on the mini Mobile Menu at the top left to navigate to different modules. When you are in different modules, the menu control-panels that would normally sit on the left of the action Window are hidden. To access these controls, click on the blue **•** button at the top left, just below the mini menu.

This will reveal the control panel. When you have made your selection from this control panel, you may need to hide the control panel again to view the updated page.

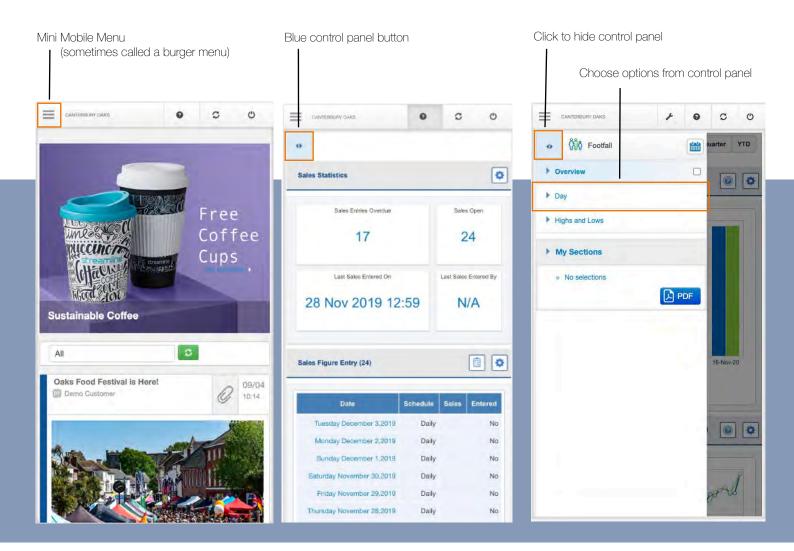

If you are using an iPad, the service will display Retail Advantage with an experience closer to the full standard application.

4

# Your Sales

From the Your Sales module provides access to submit turnover data, view data submission information and access performance Ranking statistics.

To go there, choose "Your Sales" form the navigation menu.

### Submitting sales Data

Submission of sales figures can be accomplished from the main Your Sales page. To the right of the Action window you will see two areas. Sales Statistics at the top and Sales Figure entry below.

The Sales Statistics box provides information on the number of sales forms that are currently open to supply data to. There is also information on any form that are currently overdue and notes on recently submitted data.

Sales Statistics

## forms will show in Red. Clicking on a date listed will take you directly to the sales form to supply data.

| Sales Figure Entry (23)  |          |       |         |             | Sales Entry               |  |  |
|--------------------------|----------|-------|---------|-------------|---------------------------|--|--|
|                          |          | 1     |         |             | Tuesday December 3,2019   |  |  |
| Date                     | Schedule | Sales | Entered |             | Monday December 2,2019    |  |  |
| Tuesday January 14,2020  | Daily    |       | No      |             | Sunday December 1,2019    |  |  |
| Monday January 13,2020   | Daily    | -     | No      |             | Saturday November 30,2019 |  |  |
| Sunday January 12,2020   | Daily    |       | No      | sales forms | Friday November 29,2019   |  |  |
| Saturday January 11,2020 | Daily    |       | No      |             | Thursday November 28,2019 |  |  |
| Friday January 10 2020   | Daily    |       | No      |             |                           |  |  |

You can also access sales forms from the top of the News-Feed on a mobile device or the Sales Sales Figure Entry widget from your home dashboard. On the News Feed, any overdue sales

| Retail Sales    Sales Statistics      Sales Entry    Sales Entry    Last Sales Entred 0    Last Sales Entred 0    Last Sales Entred 0      Renkings    Sales Entred 0    Last Sales Entred 0    Last Sales Entred 0    Last Sales Entred 0      To entre your sales plase<br>seater a week from the table on<br>the right    Sales Entred 0    Last Sales Entred 0    N/A      Week Start    Week End    Entred Court    Days Outstanding    Percentage Entred      Week Start    Week End    Entred Court    Days Outstanding    Percentage Entred      (° 23 Dec 2019    29 Dec 2019    0    2      (° 13 Jan 2020    19 Jan 2020    0    3                                                                                                    | ♠ Home  ➡ News Feed  Your Sales  ▲ Analysis ~  ■ Communications ~  ● Help  C  ●    Sales Statistice |                                |                                                         |                                                                                                    |                                                                                                    |  |  |  |  |  |  |
|----------------------------------------------------------------------------------------------------|----------------------------------------------------------------------------------------------------|--------------------------------|---------------------------------------------------------|----------------------------------------------------------------------------------------------------|----------------------------------------------------------------------------------------------------|--|--|--|--|--|--|
| Rankings  5  15 Jan 2020 09:56  N/A    To relify your skills prades<br>seekd a week from the table on<br>the right.  5  15 Jan 2020 09:56  N/A                                                                                                    |                                                                                                    |                                |                                                         |                                                                                                    |                                                                                                    |  |  |  |  |  |  |
| To refer your sales please<br>select a week from the table on<br>the right.<br>Image: Select Select Selec | Sales Entries Overdue                                                                               | Sales Open                     | Last Sales Entered On                                   |                                                                                                    | Last Sales Entered By                                                                                                    |  |  |  |  |  |  |
| To refer your sales please<br>select a week from the table on<br>the right.<br>Image: Select Select Selec | 5                                                                                                   | 5                              | 15 Jan 2020 0                                           | 9:56                                                                                                    |                                                                                                    |  |  |  |  |  |  |
| Sales Figure Entry (5)        Sales Figure Entry (5)        Week Start      Sales Figure Entry (5)        Week Start      Week End      Entred Count      Days Outstanding      Persontage Entered        Of 2 3Dec 2019      29 Dec 2019      0      2                                                                                                    |                                                                                                    |                                |                                                         |                                                                                                    |                                                                                                    |  |  |  |  |  |  |
| Ci      23 Dec 2019      0      2                                                                                                    | Sales Figure Entry (5)                                                                              |                                |                                                         |                                                                                                    |                                                                                                    |  |  |  |  |  |  |
|                                                                                                    | Week Start                                                                                          | Week End                       | Entered Count                                           | Days Outstanding                                                                                                    | Percentage Entered                                                                                                    |  |  |  |  |  |  |
| 6 13 Jan 2020 19 Jan 2020 0 3                                                                                                    | @ 23 Dec 2                                                                                          | 2019 29 Dec 2019               | 0                                                       | 2                                                                                                    |                                                                                                    |  |  |  |  |  |  |
|                                                                                                    | 😅 13 Jan 2                                                                                          | 2020 19 Jan 2020               | 0                                                       | 3                                                                                                    |                                                                                                    |  |  |  |  |  |  |
|                                                                                                    |                                                                                                    |                                |                                                         |                                                                                                    |                                                                                                    |  |  |  |  |  |  |
|                                                                                                    |                                                                                                    |                                |                                                         |                                                                                                    |                                                                                                    |  |  |  |  |  |  |
|                                                                                                    |                                                                                                    | 5<br>Week Start<br>G' 23 Dec 2 | 5 5<br>Week Starr Week End<br>6 23 Dec 2019 29 Dec 2019 | Sates Extens Overstan Sates Open Last Sates Entered On<br>5 5 5 15 Jan 2020 05<br>Sates Figure Entry (5)<br>Weak Start Week End Entered Cours:<br>(6' 23 Disc 2019 29 0 | Sates Extens Overstar  Bater Open  Last Sates Extens On    5  5  15 Jan 2020 09:56      Sates Figure Entry (s)      Weak Start  Weak End  Entered Count  Days Outstanding    6' 25 Dec 2019  29 Dec 2019  0  2 |  |  |  |  |  |  |

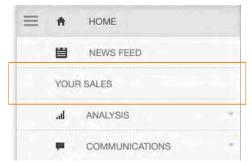

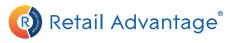

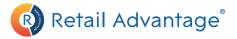

Submit

Any outstanding sales forms that are listed in the Sales Figure Entry Box can be accessed by clicking on the blue button marked with a date for each form. This will bring up the data submission window.

| Date         | Total Net | Total VAT | Total Gross | Transactions | Items (Optional) | Footfall<br>(Optional) | Comments              |
|--------------|-----------|-----------|-------------|--------------|------------------|------------------------|-----------------------|
| Mon 13th Jan |           |           |             |              |                  |                        | Please enter Comments |

Please note, when using Retail Advantage on a mobile device, you will need to ensure you have access to either a WIFI network or mobile data connection to send your sales data to the Retail Advantage database.

The questions in each form will be specific to each retail destination. Any fields in columns marked with a \* are mandatory. To submit your sales data, type in answers to the questions in the form.

Type values into the boxes provided, checking carefully as you go.

If you are part-way through a week, you can submit some daily entries and save these down by clicking the blue submit button.

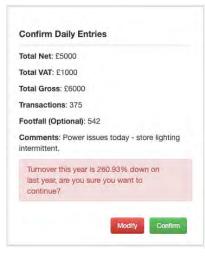

Retail Advantage will perform some calculations to check if any data appears incorrect. If something appears wrong, error messages will appear in red. For example, this will happen when sales data does not add up or if figures seem

to be unusually low or high.

If any values are flagged-up by the system, please double-check your numbers. Gross figures for example must be a total of Net + VAT.

If Retail Advantage suggests your data is particularly high or low but you are sure the numbers are correct, you can still confirm these amounts and proceed.

In this instance we would recommend submitting a note in the comments box.

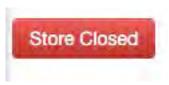

If the store was closed, you can simply click on the "Store Closed" button to complete the form and mark the store as unable to trade for the day.

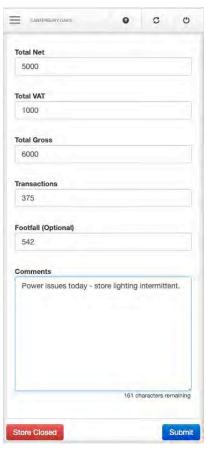

5